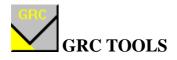

## "The different parts of my addresses in my database are all mixed up. How can GRC Tools help me to parse this data into different fields?"

Your data might look something like this:

| Country | Address1                               | Address2           | Address3           |
|---------|----------------------------------------|--------------------|--------------------|
| NL      | Postbus 15213, Nieuwe Prinsengracht 80 | 1001 ME            | Amsterdam          |
| NL      | Nwe Prinsengracht 80                   | 1001 ME_AMSTERDAM  |                    |
| GB      | Station House                          | 17 Hull Road       | Cottingham HU7 7SL |
|         | via Milano 200                         | Casa Postale 21    | 13245 BIELLA       |
| F       | BP 9                                   | 17, rue de la Gare | 75689 PARIS        |
| F       | rue de la Gare 17                      | PARIS              |                    |
|         |                                        |                    |                    |

Data such as the postal code and the postbox address has been entered simply in three fields: address1, address2 and address3. You want to be able to parse the data into different fields so that it is easier to process. The country has already been assigned (this is a requirement for GRC Tools).

For this file you would choose to run these processes:

- Locate postal codes this finds the postal codes which are currently floating in the address fields.
- Move located postal code this moves the postal code which has been found to a new field.
- Move postbox numbers this will find the postbox addresses which are mixed up with the street addresses, and move them to a new field.
- Move house numbers this will move the house numbers to a new field.

To run these processes, you need to make sure that your table has fields to which to move the data, so you need to add fields to hold the postal code, the postbox number and the house number:

| Country | Address1                               | Housenr | Address2           | Address3           | Postbox         | Postalcode |
|---------|----------------------------------------|---------|--------------------|--------------------|-----------------|------------|
| NL      | Postbus 15213, Nieuwe Prinsengracht 80 |         | 1001 ME            | Amsterdam          | 2010/01/2010/01 |            |
| NL      | Nwe Prinsengracht 80                   |         | 1001 ME AMSTERDAM  |                    |                 |            |
| GB      | Station House                          |         | 17 Hull Road       | Cottingham HU7 7SL |                 |            |
| I       | via Milano 200                         |         | Casa Postale 21    | 13245 BIELLA       |                 | ••••••     |
| F       | BP 9                                   |         | 17, rue de la Gare | 75689 PARIS        |                 | ••••••     |
| F       | rue de la Gare 17                      |         | PARIS              |                    |                 |            |

Run GRC Tools. Specify that the country code is stored in the field *country*, link the codes to the country concerned, click *apply same fields to each process to all countries* (because you are running the same processes over the same fields for all countries), and continue.

| F> France<br>GB> United Kingdom                      | <u>~</u>                                                                                       |
|------------------------------------------------------|------------------------------------------------------------------------------------------------|
| I> Italy                                             | Remove Link                                                                                    |
| NL> Netherlands, The                                 | Remove all links                                                                               |
| Apply same fields for each process to all countries? | <ul> <li>Apply parameters to all countries</li> <li>Set parameters for each country</li> </ul> |

For each country, choose the four processes *locate postal codes*, *move located postal codes*, *move postbox numbers* and *move house numbers*.

| Process                        | Run? 📥              | Eal    |
|--------------------------------|---------------------|--------|
| Assign corrected postal codes  |                     |        |
| Locate postal codes            | <u>र</u>            |        |
| Move located postal codes      |                     | France |
| Remove quotation marks         |                     |        |
| Add apostrophes (French)       |                     | Sele   |
| To upper case                  |                     | Sele   |
| To mixed case - addresses      |                     |        |
| To mixed case - other          |                     |        |
| Move articles                  |                     |        |
| Standardize "and" strings      |                     | Sele   |
| Standardize abbreviations      |                     |        |
| Standardize company types      |                     |        |
| Move postbox numbers           | <u>v</u>            | D      |
| Standardize thoroughfare types |                     |        |
| Move house numbers             | <ul><li>✓</li></ul> |        |
| Addiramaya commac              |                     | I.     |

Repeat for each country.

You know that in your data the postal code can be in the field address2 or the field address3, so choose these fields for the process *locate postal codes*. Note the name of the file that GRC Tools will automatically create to hold the postal codes found. Add the name of this file to the *move located postal codes* dialogue, along with the name of the field to contain the moved postal code.

Postboxes are found in your data either in field address1 or field address2, so give these fields in the *choose fields to process* screen for the *move postbox numbers* process. In the dialogue provide the name of the field to move the postbox to. The other fields are not required for this case, so you can leave them blank. If you want to retain the word

"Postbox" before the number which is moved, click the *retain word POSTBOX (in correct translation* box.

| France                                                   | - 1     |
|----------------------------------------------------------|---------|
| Specify fields in which to identify and move postal code | F1      |
| Selected                                                 |         |
| ADDRESS3 ADDRESS1                                        |         |
| COUNTRY ADDRESS2                                         |         |
| HOUSENR<br>POSTALCODE                                    | Process |
| POSTBOX                                                  | < >     |
|                                                          |         |
|                                                          |         |
|                                                          |         |
|                                                          |         |
| Move Located Postcodes                                   |         |
|                                                          |         |
| Choose field containing UNIQUE ID CODE:                  |         |
| Check to use RECORD NUMBERS instead of ID:               |         |
| Choose file from which to move postcodes : M240102A.DBF  |         |
| Field to which to move postcode :                        |         |
|                                                          |         |
|                                                          |         |
|                                                          |         |
| Move Postbox Numbers                                     |         |
| Name of field to move POSTBOX TO : POSTBOX               |         |
| Name of field to move POSTCODE FROM :                    |         |
| Name of field to move POSTCODE TO :                      |         |
| Overwrite ONLY if EMPTY:                                 |         |
| Name of field to move TOWN NAME FROM :                   |         |
| Name of field to move TOWN NAME TO :                     |         |
| Overwrite ONLY if EMPTY :                                |         |
| Retain word POSTBOX (in correct translation)?            |         |
|                                                          |         |

In your data the house numbers are found in either field address1 or field address2. Specify these fields in the *move house numbers* field choice screen. You want to move the numbers to a new field, so specify this at the next dialogue.

| Move House Number : C Within Street Ad<br>To New Field | Idress                            |
|--------------------------------------------------------|-----------------------------------|
|                                                        |                                   |
| Move House Numbers                                     |                                   |
| Move House Numbers                                     |                                   |
| Move House Number from field ADDRE                     | 881 to which new field?: HOUSENR  |
| Check for house number from: C Back                    | or 🔽 Accept lookup table defaults |
| Move house number suffix to which fie                  | ld:                               |
| Moving EDOM BACK only:                                 |                                   |

Specify the name of the field to which the house number is to be moved, and check the *accept lookup table defaults* box, which means that GRC Tools will look in the normal place for this country for the number. Repeat for each country.

GRC Tools will now process your data. This is how your data will look at the end of the processing:

| Country | Address1             | House | Address2       | Address3   | Postbox         | Postalcode |
|---------|----------------------|-------|----------------|------------|-----------------|------------|
| NL      | Nieuwe Prinsengracht | 80    |                | Amsterdam  | Postbus 15213   | 1001 ME    |
| NL      | Nwe Prinsengracht    | 80    | AMSTERDAM      |            |                 | 1001 ME    |
| GB      | Station House        | 17    | Hull Road      | Cottingham |                 | HU7 7SL    |
| 1       | via Milano           | 200   | •              | BIELLA     | Case Postale 21 | 13245      |
| F       | •                    | 17    | rue de la Gare | PARIS      | Boite Postale 9 | 75689      |
| F       | rue de la Gare 17    |       | PARIS          |            |                 |            |

You will note that the postal code has in all cases been found and move. The postbox numbers have been found and moved, and the postbox strings have been corrected and standardised. The house numbers have all been moved, except for those which are found at the wrong end of the street address (e.g. rue de la Gare 17 in France). To move these, re-run the *move house numbers* process, asking for the program to search from the back of the street address string for France.

GRC Database Information Postbus 15213 1001 ME AMSTERDAM 020-422 93 10 (telephone)

020-422 93 11 ('fax) <u>tables@grcdi.nl</u> <u>http://www.grcdi.nl</u>